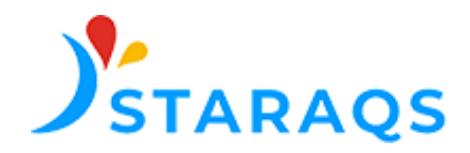

## Guide du Référent de la plateforme eFORAP

Afin d'assurer votre mission de Référent de l'enquête, veuillez suivre les 5 étapes suivantes :

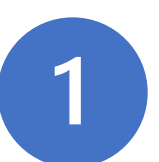

La STARAQS vous a communiqué :

- Votre identifiant : votre adresse mail
- Votre mot de passe

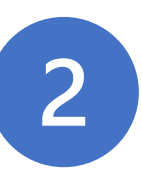

Connectez vous à la plateforme à l'adresse suivante : <https://eforap.net-survey.eu/STARAQS/WebReports.dll>

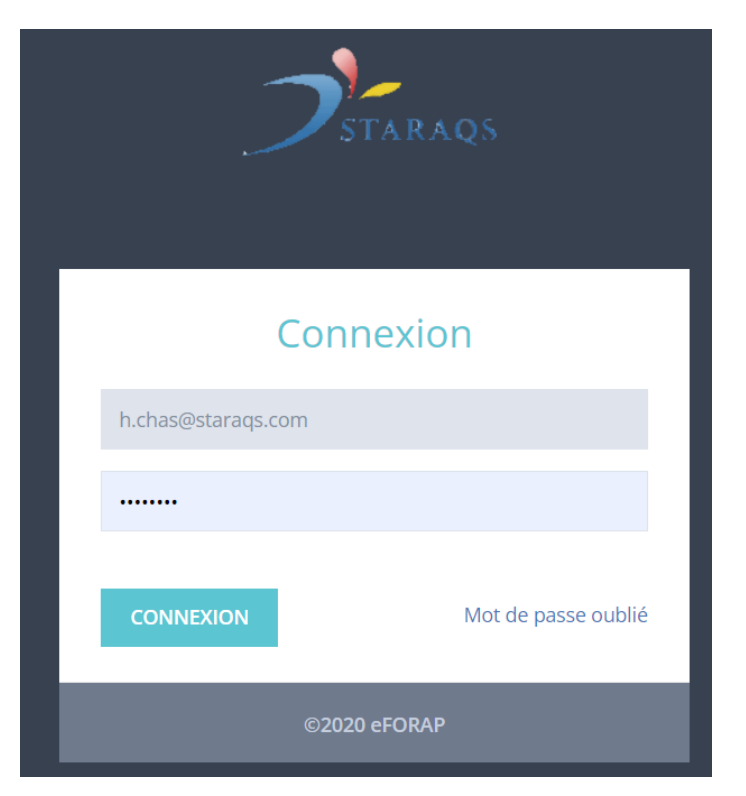

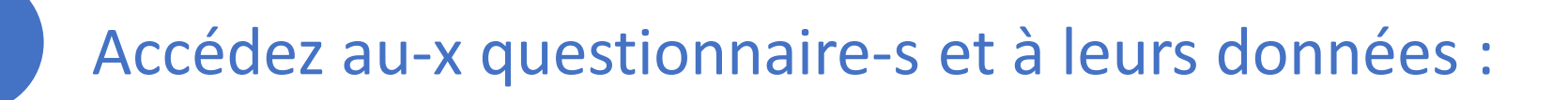

3

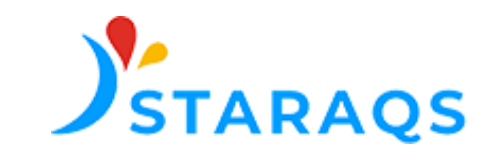

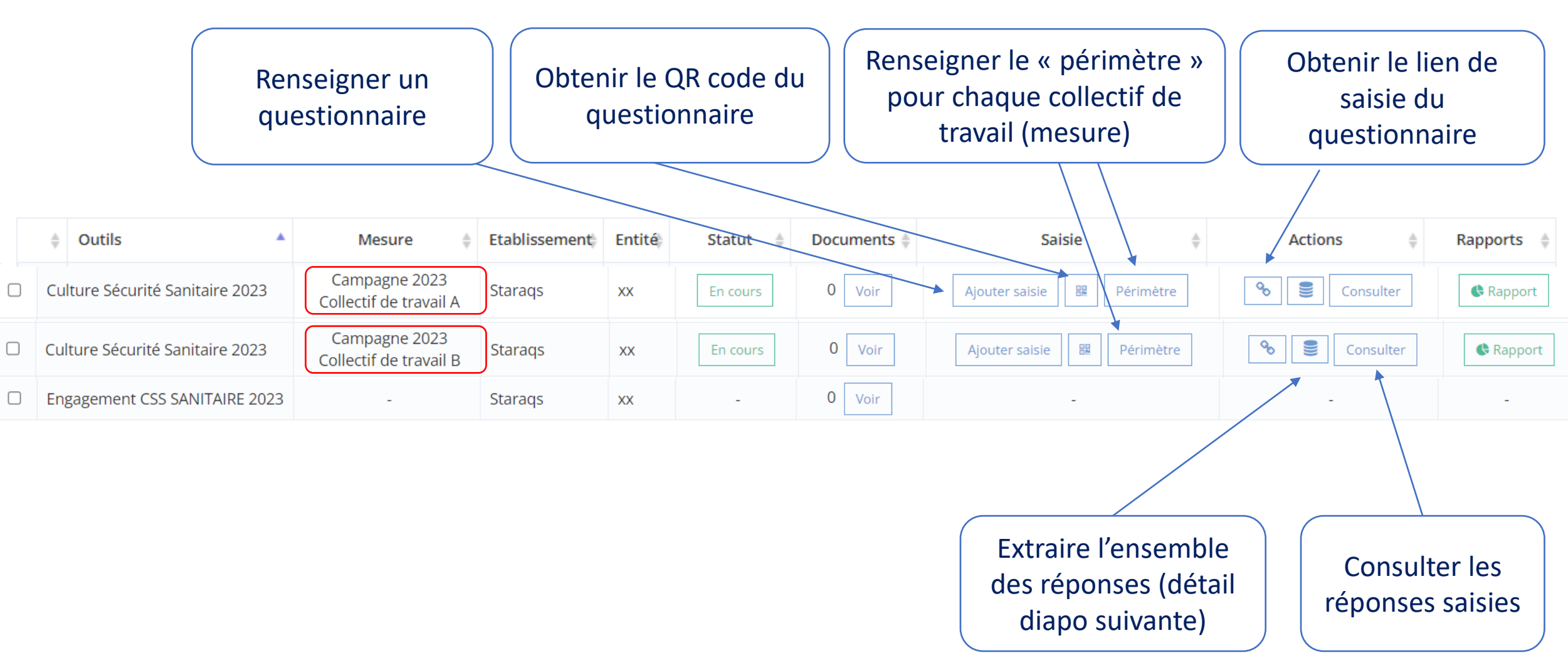

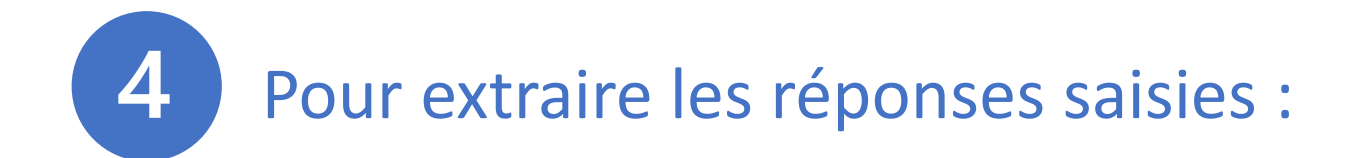

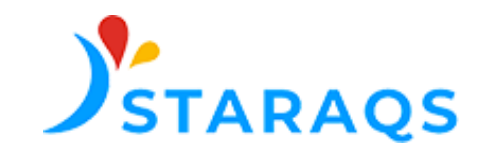

Sélectionner les collectifs dont vous souhaitez les extraire les données

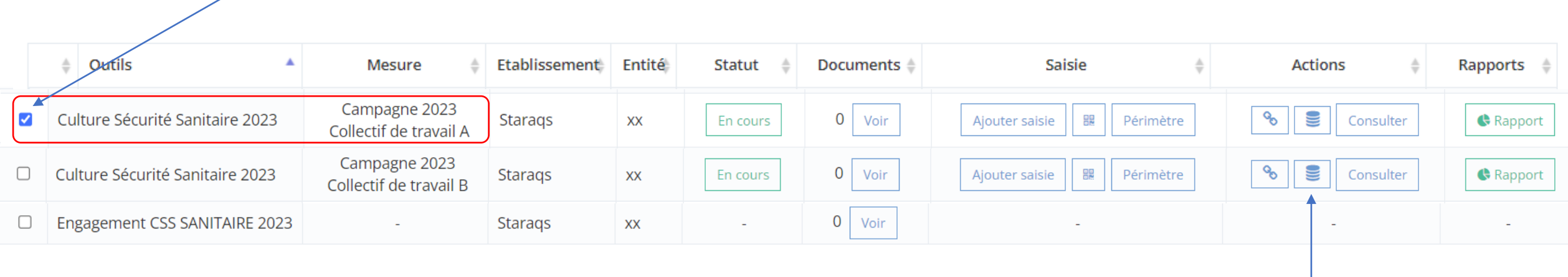

Extraire les données (CSV) :

- Chaque connexion au lien de saisie est enregistré, y compris si le répondant n'a répondu à aucune question, d'où la possibilité de lignes vides
- Les réponses au questionnaire se trouvent à partir de la colonne U

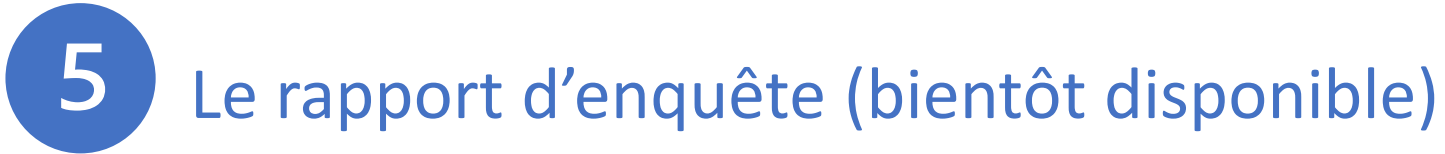

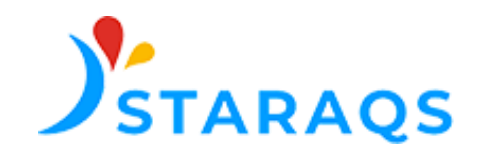

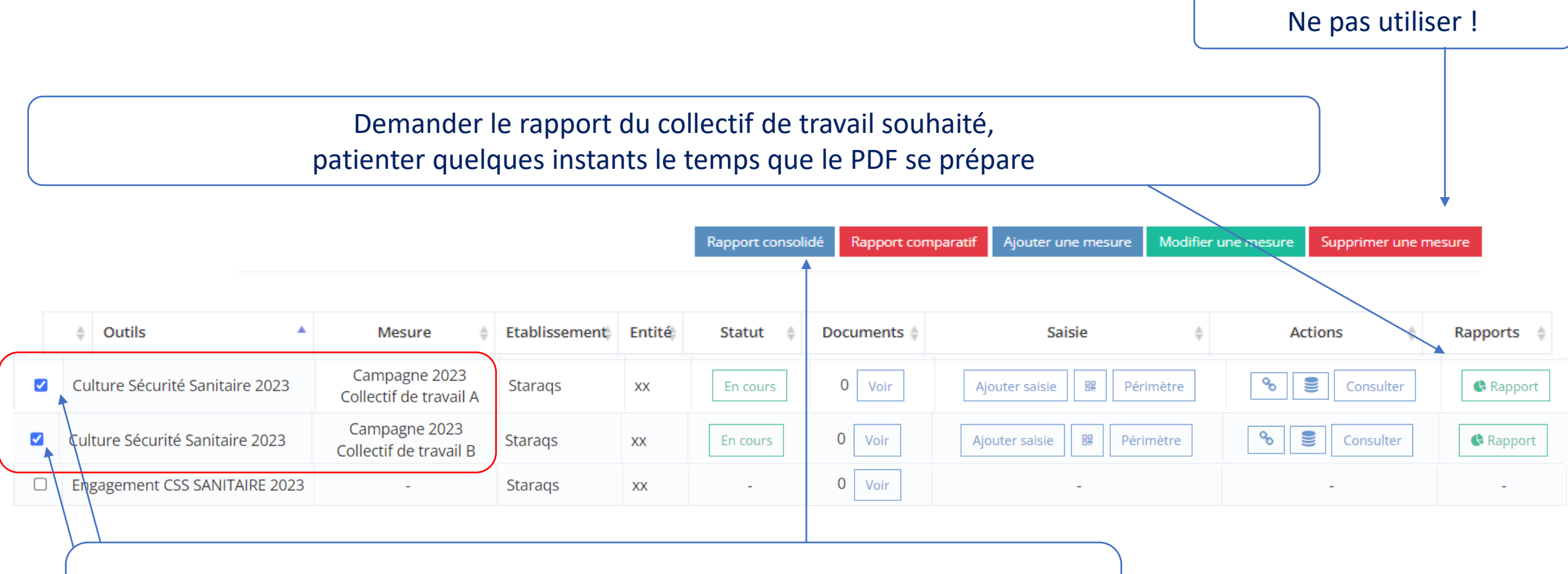

Pour obtenir le rapport de plusieurs collectifs de travail cumulés, sélectionner les collectifs, puis cliquer sur « rapport consolidé »